# PixelLine 1/QLite

**User Manual** 

## General set up

1 Mount the heads and the controller in the required positions.

The integral yoke of each head can act
as a floor stand or hanger

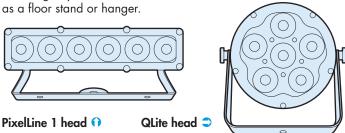

**Important**: When a head is suspended off ground, always use a safety wire rated to a minimum of 15kg (33lbs) around the yoke.

2 The controller has four output channels, each of which can control strings of up to 32 x PixelLine1/QLite heads (see page 4).

Connect an approved scroller cable to one of the four channel outputs at the rear of the controller:

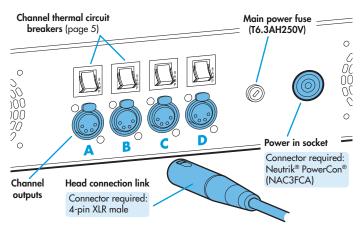

**3** Connect the other end of the scroller cable to the first head:

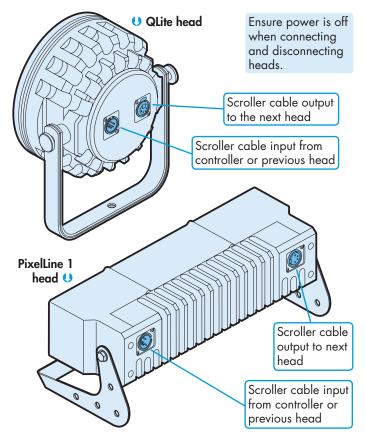

**4** Use another scroller cable to make a link from the first head to the next head and so on.

### Important

- The controller provides sufficient power for the first four heads on each channel. After the fourth head in a string, an intermediate power supply must be placed in line to provide power for the next four heads, and so on. Please see page 4 for further details.
- For head connections, use only approved scroller cables that have specific data and power cores.
- 5 If required, the controller (and all of the connected heads) can be controlled from an external source via DMX input. Connect a DMX input lead (XLR 5-pin female) to the input socket on the front panel of the controller:

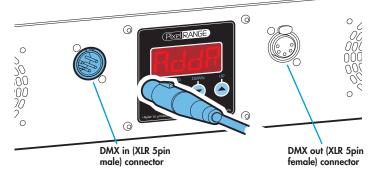

- 6 If other fixtures/controllers are to be used in the same DMX daisy-chain, connect a DMX lead (XLR 5-pin male) to the output socket on the front panel of the controller and link this to the next device.
- 7 Once all heads are linked, connect power to the controller using a Neutrik® PowerCon® connector. Insert the connector and twist it clockwise until it clicks into place.
- **8** Use the control panel to access the internal menu and configure the number of heads attached to each output channel. Using the menu you can also choose the appropriate operation mode and related settings (see over).

### Factory reset (perform this prior to new use)

To clear previous settings: At the rear panel, press the middle two buttons ( ) and ) for two seconds while the current address and mode are being displayed. The four digit display will show FRET then SET to indicate that the fixture has been returned to its default condition. This is useful to remove any settings that might cause confusion in a new configuration (e.g. master intensity settings).

### **General notes**

- Ensure that only one DMX device in the chain is set as master (e.g. the lighting desk). This fixture is usually set to slave mode.
- This fixture is shipped with the DMX address set to
   1.
- The four digit display can be set to switch off when not in use. To restore, press
  To alter this mode use: PERS > dISP.

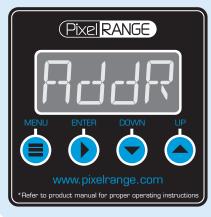

## Using the menu

- When not in the menu, the four digit display scrolls the current DMX address and mode. The display's right hand decimal point (data dot) is used to indicate status (see below).
- Press 🛢 to enter the menu. The four digit display will show AddR.
- Use and to move between menu options (or to change a value within an option).
- Press > to enter an option (or to fix a changed value within an option and return to the previous option level). Note: If you do not press > to fix a value, operation will revert to the previously set mode at the next power on.
- Press = to exit from a menu option (and eventually exit the menu completely).

### **Chase effects**

This section describes each of the internal chase effects that are selectable either via the control menu (PPaB) > E1/E2 > EFEE) or using DMX values sent from an external source. To use the internal effects, set the MadE option either to EFM (for internal menu control) or 4+E or 12B+ (for external DMX control).

| of The of hear flor external DAM control. |             |                                    |  |  |
|-------------------------------------------|-------------|------------------------------------|--|--|
| DWX                                       | <b>EFEC</b> | Chase effect description           |  |  |
| value                                     | valu        | -                                  |  |  |
| 0-3                                       |             | Off                                |  |  |
| 4-7                                       | <b>1</b>    | Rainbow forward chase              |  |  |
| 8-11                                      | 82          | Rainbow reverse chase              |  |  |
| 12-15                                     | 83          | Cool white forward chase           |  |  |
| 16-19                                     |             | Cool white reverse chase           |  |  |
| 20-23                                     | 85          | Cool white outer/inner/outer chase |  |  |
| 24-27                                     | 88          | 50/50 duty cycle cool white strobe |  |  |
| 28-31                                     | 87          | 50/50 duty cycle red strobe        |  |  |
| 32-35                                     | 88          | 50/50 duty cycle purple strobe     |  |  |
| 36-39                                     | 89          | 50/50 duty cycle yellow strobe     |  |  |
| 40-43                                     | 10          | 50/50 duty cycle green strobe      |  |  |
| 44-47                                     | 11          | Pulse white strobe                 |  |  |
| 48-51                                     | 12          | Pulse light blue strobe            |  |  |
| 52-55                                     | 13          | Pulse rainbow strobe               |  |  |
| 56-59                                     | 14          | Pulse red/green/blue strobe        |  |  |
| 60-63                                     | 15          | Rainbow forward strobe             |  |  |
| 64-67                                     | 15          | Rainbow reverse strobe             |  |  |
| 68-71                                     | 17          | Pink/blue strobe (cells together)  |  |  |
| 72-75                                     | 18          | Rainbow chase                      |  |  |
| 76-79                                     | 19          | Pink/blue chase                    |  |  |
| 80-83                                     | 20          | Red/blue chase                     |  |  |
| 84-87                                     | 21          | Red/yellow chase                   |  |  |
| 88-91                                     | 22          | RGB forward chase                  |  |  |
| 92-95                                     | 23          | Rainbow forward chase              |  |  |
| 96-99                                     | 24          | RGB reverse chase                  |  |  |
| 100-103                                   | 25          | Static salmon pink                 |  |  |
| 104-107                                   | 25          | Static yellow                      |  |  |
| 108-111                                   | 27          | Static light blue                  |  |  |
| 112-115                                   | 28          | Static purple                      |  |  |
| 116-119                                   | 29          | Static red                         |  |  |
| 120-123                                   | 30          | Static green                       |  |  |
| 124-127                                   | 31          | Static cool white                  |  |  |

128-131 32 Random colours - all emitters on

132-135 33 Random white - few emitters on

136-255 34 RGBW spread forward chase

# Master/slave/data indication

The right hand decimal point (data dot) of the display is used to indicate the master/slave settings and also the presence of a DMX input signal, as shown below:

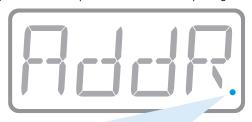

| Data dot ON       | Master mode                         |
|-------------------|-------------------------------------|
| Data dot FLASHING | Slave mode (DMX data input present) |
| Data dot OFF      | Slave mode (no DMX data present)    |

### Notes:

- Ensure that only one DMX device in the chain is set as master (e.g. the desk).
- Use PERS > dRTR to change between master and slave modes.
- When set to master mode, the fixture will scroll MRSTER in place of a DMX address (when not within the menu).
- If the display has been set to auto off (dISP > RoFF), the data dot will remain active but at a lower brightness.

### **Operation modes**

The controller provides a range of operation modes. These are selected using the MadE section of the control menu:

- Allows RGBW control via DMX input. Internal chase effects are not available within this mode.
- Provides RGBW colour mixing independently of any external control.

  Use the internal control menu (MAN) section) to select the required colour values.
- Allows the display of the dual internal chase effects, independently of any external control. Use the internal control menu (PRas section) to select the required chase effects, speeds and cross fades.
- Provides control of individual emitter RGBW mixing and selection of the dual internal chase effects via DMX input. Requires 152 DMX channels.
- Provides control of RGBW mixing and selection of the dual internal chase effects via DMX input. Requires 11 DMX channels.
- Allows RGBW control via DMX input, using two 8bit channels per colour. Internal chase effects are not available within this mode.

PixelLine personalities are available for a variety of control desks. Please see **www.pixelrange.com** for details.

### **Control menu contents**

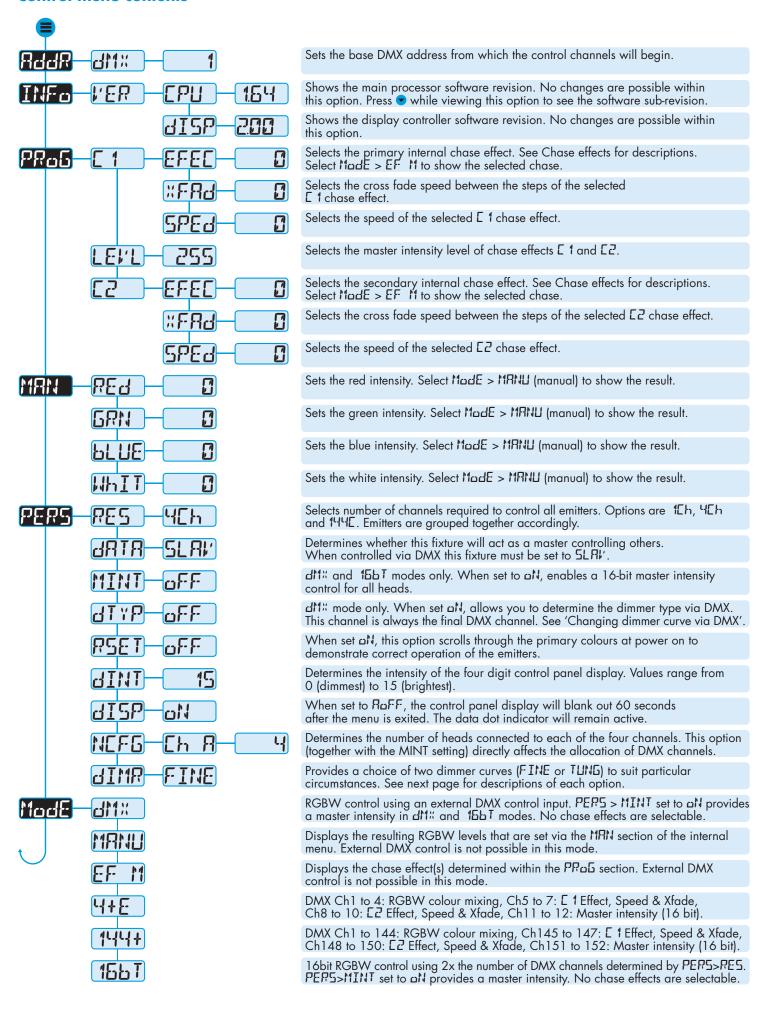

### **Head connection and configuration**

Each of the four controller channels (A to D) can support up to 32 x PixelLine1 and/or QLite heads with the aid of multiple PixelLine Intermediate Power Supplies. There is no electrical distinction between the two head styles and they can be mixed in any order within the installation.

As stated above, the controller (plus intermediate power supplies) can support up to four strings of 32 heads - a total of 128. However, the maximum number of uniquely addressable heads is 36. The 37th head will automatically be addressed in the same way as the first. The 38th will coincide with the second, and so on. Head addresses are assigned automatically according to the channel (A to D) and also the position within each string.

If you have a requirement for heads to use particular addresses, it is well worth taking the time to plan the best order in which to connect the heads. This is especially important where more than 36 heads are being used, requiring multiple heads to share addresses.

Once all heads have been connected, you need to declare to the controller how many are located on each channel so that DMX channels can be allocated accordingly. Please see Channel allocations below.

### **Head connection rules**

When planning and connecting heads to the controller, it is important that you adhere to the following rules to avoid any possibility of overloading:

- IMPORTANT: The controller provides sufficient power only for the first four heads on each channel. After the fourth head in a string, a PixelLine Intermediate Power Supply must be placed in line to provide power for the next four heads,
- Ensure that power to the controller is switched off before connecting or disconnecting heads.
- Use only approved scroller cables that have specific data and power cores.
- The maximum total length from the main controller to the furthest head in a chain must not exceed 30 metres (98 feet).
- The maximum number of heads in any chain is 32.

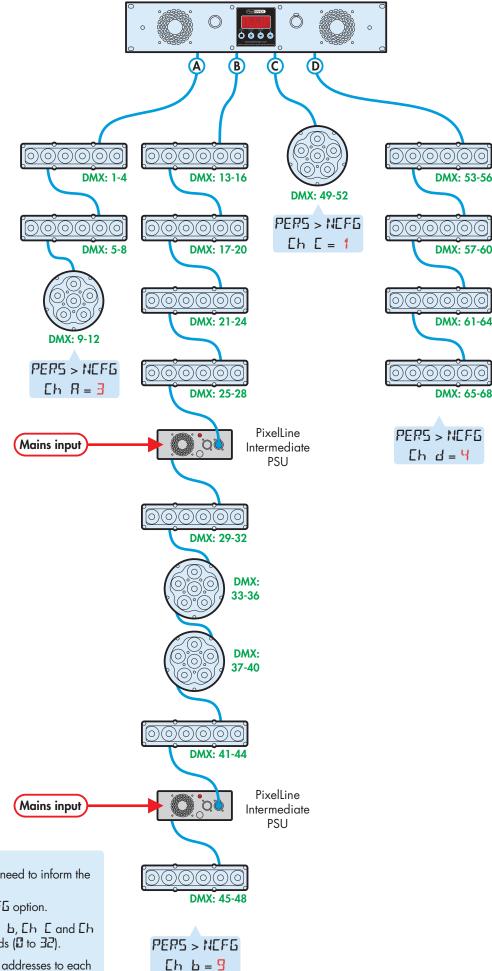

### **Channel allocations**

Once you have connected all of the heads, you need to inform the controller how many are linked to each channel:

- 1 Access the menu and enter the PERS > NEFE option.
- 2 In turn, visit each channel setting (Eh A, Eh B, Eh E and Eh d), and declare the number of attached heads (2 to 32).

The controller will then allocate unique DMX addresses to each head in turn, starting with the first head on channel A and ending with the last head on channel D. Note: After head 36, following heads are mapped back onto the first head addresses.

# Dimmer curve options (PERS > 라마유)

PixelLine provides two dimmer curve options to determine exactly how the digital values received via the DMX link are converted into emitter intensities. The dimmer curve setting affects all modes.

To alter the dimmer curve, go to the PERS menu, choose the dIMR option, select the required setting and then press the button to save. The dimmer curve options are as follows:

- FINE Provides a square law dimmer curve with fast reaction to changing DMX values.
- TLING Alters the dimming response to closely emulate the smooth thermal lag action of standard tungsten bulbs. The TLING setting can be used with all operation modes. Note: This mode can affect the way that fast chase sequences appear.

# Changing the dimmer curve via DMX (PERS > dTYP)

PixelLine allows you to change the dimming response curve remotely via DMX control. When enabled, the 'dimmer type' channel will be added as the last channel for the fixture, after the Master Intensity channels, if enabled. The dimmer curve via DMX setting affects the following modes: d11%, 15b1, 4+E and 128+.

To enable remote 'dimmer type' control: Go to the PERS menu, choose the dTYP option and change its setting to aN.

Once enabled, the value sent to the 'dimmer type' channel will dynamically affect which dimmer curve is used:

- Values 0 to 85 select the FINE dimmer response,
- Values 86 to 255 select the TUNGSTEN dimmer response.

### Thermal circuit breakers

The control box and Intermediate PSUs use thermal circuit breakers to protect the cabling and power supplies from overloading and accidental short circuits.

In normal use, the centre buttons of each thermal circuit breaker (located next to the relevant channel output) remains flush with its surround. If any breaker is tripped, then its centre button will protrude and require resetting.

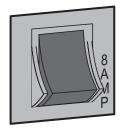

Circuit breaker OK

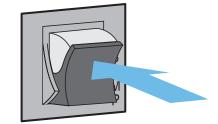

Circuit breaker tripped

Remove power from the controller.

Locate the cause of the overload or short-circuit.

Only then attempt to reset, by pressing the button back in.

Reapply power and check for correct operation.

# **Channel layouts for DMX mode**

When using dM mode, the manner in which LED emitters are assigned to DMX channels is directly determined by the PERS > RES option. The dM mode does not use chase effects. The first channel of the fixture occurs at the DMX address selected using RddR and successive channels for the heads follow from there.

Note: When using the PERS > RES = 144 setting, up to 36 heads can be uniquely addressed. If your installation exceeds 36 heads, then the DMX addressing will start again from 1 for the 37th head onwards.

| Channel | ди:<br>(RES=1)                    | d11∺<br>(RES=4)                   | dn::<br>(RES=144)                                                                  |
|---------|-----------------------------------|-----------------------------------|------------------------------------------------------------------------------------|
| 1       | All emitters                      | All Red                           | [Head 1] Red                                                                       |
| 2       | Mast. int. (c)*                   | All Green                         | [Head 1] Green                                                                     |
| 3       | Mast. Int. (f)*                   | All Blue                          | [Head 1] Blue                                                                      |
| 4       |                                   | All White                         | [Head 1] White                                                                     |
| 5       | Dimmer select** is chan. 2 if     | Mast. int. (c)*                   | [Head 2] Red                                                                       |
| 6       | Mast. int. is OFF                 | Mast. int. (f)*                   | [Head 2] Green                                                                     |
| 7       | or chan. 4 if<br>Mast. int. is ON |                                   | [Head 2] Blue                                                                      |
| 8       | Mast. III. IS SIV                 | Dimmer select**                   | [Head 2] White                                                                     |
|         |                                   | Mast. int. is OFF                 |                                                                                    |
| •       |                                   | or chan. 7 if<br>Mast. int. is ON |                                                                                    |
| 141     |                                   |                                   | [Head 36] Red                                                                      |
| 142     |                                   |                                   | [Head 36] Green                                                                    |
| 143     |                                   |                                   | [Head 36] Blue                                                                     |
| 144     |                                   |                                   | [Head 36] White                                                                    |
| 145     |                                   |                                   | Mast. int. (c)*                                                                    |
| 146     |                                   |                                   | Mast. int. (f)*                                                                    |
| 1       |                                   |                                   | [Head 37] Red                                                                      |
| 2       |                                   |                                   | [Head 37] Green                                                                    |
| 3       |                                   |                                   | [Head 37] Blue                                                                     |
|         |                                   |                                   | Dimmer select** is chan. 145 if Mast. int. is OFF or chan. 147 if Mast. int. is ON |

- \* The 16-bit master intensity channels are enabled only when the PERS > MINT option is set to aN. For 8-bit master intensity control, use the high (coarse) intensity channel.
- \*\* The dimmer select channel is enabled only when the PERS > dTYP option is set to aN. Values 0 to 85 select FINE dimmer response; values 86 to 255 select TUNGSTEN dimmer response. See 'Changing the dimmer curve via DMX'.
- (c) = Coarse or high channel, (f) = Fine or low channel

continued

### Channel layouts for 16-bit mode

When using 15bT mode, the manner in which LED emitters are assigned to DMX channels is directly determined by the PERS > RES option. The 15bT mode does not use chase effects. The first channel of the fixture occurs at the DMX address selected using RddR and successive channels for the heads follow from there.

Note: When using the PERS > RES = 144 setting, up to 36 heads can be uniquely addressed. If your installation exceeds 36 heads, then the DMX addressing will start again from 1 for the 37th head onwards.

| Channel                                                                                                    | 1667                                                                                                    | 1667                                                                                                    | 1667                                                                                                    |
|----------------------------------------------------------------------------------------------------|----------------------------------------------------------------------------------------------------|----------------------------------------------------------------------------------------------------|----------------------------------------------------------------------------------------------------|
|                                                                                                    | (RES=1)                                                                                                    | (RES=4)                                                                                                    | (RES=144)                                                                                                    |
| 1<br>2<br>3<br>4<br>5<br>6<br>7<br>8<br>9<br>10<br>281<br>282<br>283<br>284<br>285<br>286<br>287<br>288<br>289<br>290<br>1<br>2<br>3 | All emitters (c) All emitters (f) Mast. int. (c)* Mast. Int. (f)*  Dimmer select** is chan. 3 if Mast. int. is OFF or chan. 5 if Mast. int. is ON | All Red (c) All Red (f) All Green (c) All Blue (c) All Blue (f) All White (c) All White (f) Mast. int. (c)* Mast. int. (f)*  Dimmer select** is chan. 9 if Mast. int. is OFF or chan. 11 if Mast. int. is ON | [Head 1] Red (c) [Head 1] Red (f) [Head 1] Green (c) [Head 1] Green (f) [Head 1] Blue (c) [Head 1] Blue (f) [Head 1] White (c) [Head 1] White (f) [Head 2] Red (c) [Head 2] Red (f)  [Head 36] Red (f) [Head 36] Green (c) [Head 36] Green (f) [Head 36] Blue (c) [Head 36] Blue (f) [Head 36] White (c) [Head 36] White (f) Mast. int. (c)* Mast. int. (f)* [Head 37] Red (c) [Head 37] Red (f) [Head 37] Green (c)  Dimmer select** is chan. 289 if Mast. int. is OFF or chan. 291 if Mast. int. is ON |

# Channel layouts for remote effects modes

The table below shows how colour mixing, chase effects, master intensity and dimmer select controls are mapped to DMX channels for the 4+E and 144+ modes. In all modes, the first channel of the fixture occurs at the DMX address selected using RddR and successive channels for the heads follow from there.

| Channel                                                               | 4+E             | 144+            |  |  |
|-----------------------------------------------------------------------|-----------------|-----------------|--|--|
| 1                                                                     | All Red         | [Head 1] Red    |  |  |
| 2                                                                     | All Green       | [Head 1] Green  |  |  |
| 3                                                                     | All Blue        | [Head 1] Blue   |  |  |
| 4                                                                     | All White       | [Head 1] White  |  |  |
| 5                                                                     | E 1 Effect      | [Head 2] Red    |  |  |
| 6                                                                     | E 1 Speed       | [Head 2] Green  |  |  |
| 7                                                                     | E 1 Xfade       | [Head 2] Blue   |  |  |
| 8                                                                     | E2 Effect       | [Head 2] White  |  |  |
| 9                                                                     | E2 Speed        | [Head 3] Red    |  |  |
| 10                                                                    | E2 Xfade        | [Head 3] Green  |  |  |
| 11                                                                    | Master int.(c)  | [Head 3] Blue   |  |  |
| 12                                                                    | Master int.(f)  | [Head 3] White  |  |  |
| 13                                                                    | Dimmer select** | [Head 4] Red    |  |  |
| 143                                                                   |                 | [Head 36] Blue  |  |  |
| 144                                                                   |                 | [Head 36] White |  |  |
| 145                                                                   |                 | E 1 Effect      |  |  |
| 146                                                                   |                 | E 1 Speed       |  |  |
| 147                                                                   |                 | E 1 Xfade       |  |  |
| 148                                                                   |                 | E2 Effect       |  |  |
| 149                                                                   |                 | E2 Speed        |  |  |
| 150                                                                   |                 | E2 Xfade        |  |  |
| 151                                                                   |                 | Master int.(c)  |  |  |
| 152                                                                   |                 | Master int.(f)  |  |  |
| 153                                                                   |                 | Dimmer select** |  |  |
| * The 16-bit master intensity channels are enabled only when the PFPS |                 |                 |  |  |

- \* The 16-bit master intensity channels are enabled only when the PERS > MINT option is set to aN. For 8-bit master intensity control, use the high (coarse) intensity channel.
- \*\* The dimmer select channel is enabled only when the PERS > dT'P option is set to aN. Values 0 to 85 select FINE dimmer response; values 86 to 255 select TUNGSTEN dimmer response. See 'Changing the dimmer curve via DMX'.
- (c) = Coarse or high channel, (f) = Fine or low channel

### **DMX links and termination**

This section provides useful advice for gaining reliable operation from your DMX installation:

- Use good quality flexible twisted pair cable that has a nominal characteristic impedance of 120 ohms. Microphone cables have a lower impedance and a higher capacitance, which can lead to data errors.
- Use a daisychain arrangement to link fixtures together, so that the output of one fixture is connected to the input of the next.
- Connect no more than 32 devices to a single DMX run. If further fixtures are needed, then use a DMX booster to allow up to 32 more fixtures to be attached.
- Never split a DMX cable to form two branches (a Y-split). If separate branches are required, use a powered DMX splitter.
- Ensure that the devices at each end of the daisychain are both terminated using a 120 ohm resistor (usually contained within a separate XLR connector that has no cable the resistor forms a link between pins 2 and 3). Control desks are usually internally terminated.

It is possible to get away with breaking some of the above rules, particularly on smaller installations that have short cable runs and few fixtures. However, results can be unpredictable and problems will inevitably hit you at the very worst time: During your show.

Please see the 'Troubleshooting' section for useful fault finding tips.

### **Fuse access**

There are five fuses located on the rear panel of the controller. Use a small flat blade screw driver to twist the fuse holder anticlockwise until the carrier can be extracted to reveal the fuse.

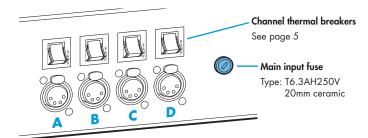

### **Troubleshooting**

- Display panel is blank: Press a control panel button, if the display still does not show, check the input power and fuse.
- No response during DMX control: Check whether a master intensity input is required. 4+E and 144+ modes always requires a master intensity input. 411% and 155T have an optional master intensity, depending on the setting of PERS > MINT. If the MINT setting is aN then no output will occur until a level greater than zero is applied to the master intensity channel(s). See pages 5 and 6 for details.

Note: It is good practice to perform a factory reset before these fixtures are used on any new installation.

This will ensure that settings like the MINT option are set to off and do not create the potential for confusion. See page 1 for details of how to perform a factory reset.

- No response during DMX control: If live DMX is connected, the right hand decimal point on the display should flash - if not, check the DMX cable(s) and the desk output.
- Erratic operation during DMX control: Check the cabling for damage. Also check that all cables used are 120 ohm data cables and not microphone cables. Microphone cables have a lower impedance and higher capacitance which can adversely affect data transmission, particularly on longer runs with numerous fixtures.
- Erratic operation during DMX control: Check that the selected MadE matches the personality being used on the control desk.
- Erratic operation during DMX control: Ensure that only one DMX device in the daisy chain is set as master.
- Rapid colour/intensity changes not occurring: Check whether the tungsten dimmer mode is selected (PERS > dIMP > TUNE). This would slow the reaction times of the emitters and could mean that rapid changes are blended into each other. Choose FINE for a faster reacting dimmer mode.
- Standalone chase effects not working: Check that a chase has been programmed using PRa6 > E 1 and/or PRa6 > E2 and also that MadE > EF M is selected. Check also that PRa6 > LEVL is not set at zero.
- Standalone RGBW mixing not working: Check that one or more colour values have been set within MAN section and also that the MadE > MANU is selected.

Firmware upgrades

Firmware upgrades are released from time to time in order to provide new operational features. The PixelLine has been designed to allow straightforward firmware upgrading via its DMX interface, a PixelU2D USB device and a computer.

Please contact PixelRange technical support for details.

Documentation by **Corporate Text & Design** (www.ctxd.com) Release 1.64b

# **Specifications**

### ---

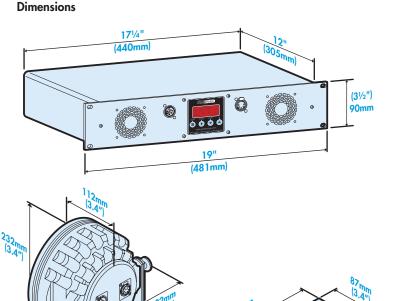

### Weight

PixelLine 1 head and yoke: 2.9kg (6.1 lbs)

QLite head and yoke: 3.16kg (6.9 lbs)

### Power

Input voltage: 100 to 240V AC, 47 to 63Hz autosensing

Connectors: Supplied with cable only: live, neutral & earth

Power requirements: @ 230V/50Hz @ 115V/60Hz

(per head)

Standby 3 watts 3 watts

Maximum (const.) 55 watts 55 watts

# Approvals

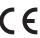

### Miscellaneous

Head IP rating: IP20 (not protected against moisture ingress)

Controller IP rating: IP20 (not protected against moisture ingress)

Control input: USITT DMX512 (input connector pin-out below)

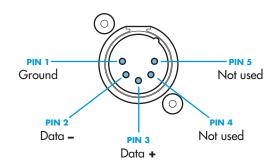

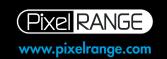